## **ESET Tech Center**

[Kennisbank](https://techcenter.eset.nl/nl/kb) > [Tech center](https://techcenter.eset.nl/nl/kb/tech-center) > [Hoe meld ik ticket manager\(s\) aan voor mijn organisatie](https://techcenter.eset.nl/nl/kb/articles/hoe-meld-ik-ticket-manager-s-aan-voor-mijn-organisatie)

Hoe meld ik ticket manager(s) aan voor mijn organisatie Mitchell | ESET Nederland - 2020-04-28 - [Reacties \(0\)](#page--1-0) - [Tech center](https://techcenter.eset.nl/nl/kb/tech-center)

De ticketmanager is hét aanspreekpunt voor ESET Nederland qua technische informatie binnen uw organisatie, zo kunnen we nog beter en sneller met elkaar communiceren. De persoon (of personen) welke deze rol zal vervullen krijgt van ons een aantal extra inzichten:

- Via het ESET TechCenter inzage in alle supportverzoeken voor uw gehele organisatie
- Altijd op de hoogte van cruciale technische informatie d.m.v. proactieve e-mails
- In de toekomst inzage in statistieken over de verleende support

## **Aanmelden ticket manager(s)**

- 1. **Login op het ESET Tech Center: <https://techcenter.eset.nl/login>**
- 2. **Maak een nieuwe ticket aan via het ESET Tech Center: <https://techcenter.eset.nl/new-ticket>**
- 3. **Kies voor het Product "Tech Center > Ticket manager request"**

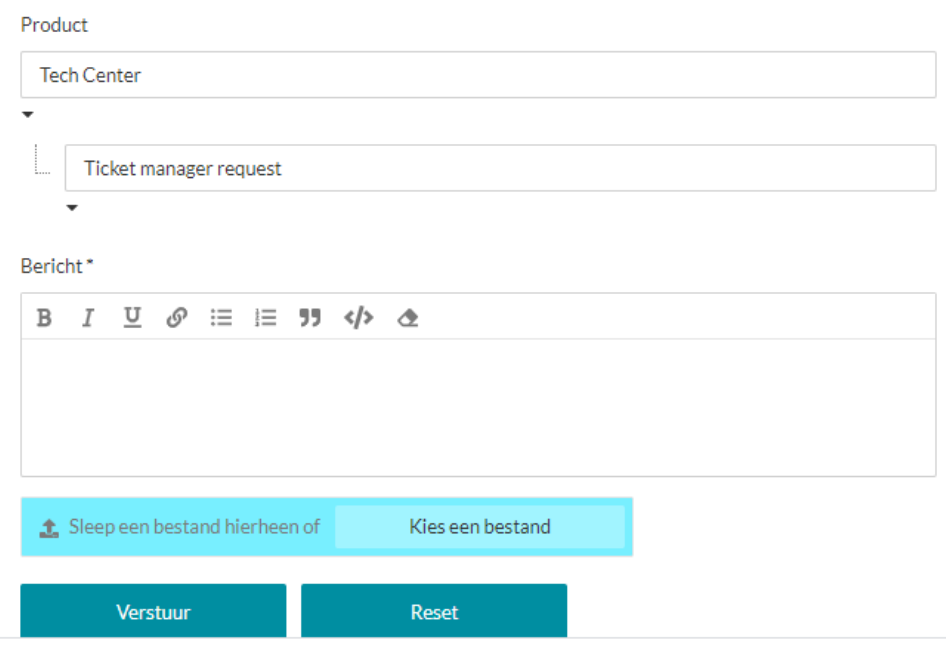

- 4. **Geef in het message veld de email adressen op van de gewenste ticket managers.**
- 5. **Dien het ticket in door op "Verstuur" te klikken**